## **transakcije u više valuta**

Nije moguće direktno zatvaranje stavaka u različitim valutama ako konto ima aanalitiku valuta.

Primjer: Inozemnom kupcu je izdan račun u USD a uplatu smo primili na bankovnom izvodu u EURima.

Postupak knjiženja i zatvaranje stavaka je sljedeći:

- 1. Stavku u bankovnom izvodu treba knjižiti u EUR bez povezivanja na račun.
- 2. Temeljnicom treba knjižiti dvije stavke na kontu ino kupca:
	- 1. Jedna u EUR kojom se stornira uplata u EUR koja ujedno zatvara stavku bankovnog izvoda
	- 2. Druga u USD kojom se zatvara račun u USD.

**Napomena:** Te dodatne dvije stavke se mogu ipisati i izravno u izvodu ali je onda naknadno u obrascu [Zatvaranje stavaka](https://wiki.micro-process.hr/doku.php?id=hr:brix:reconcile_account) zatvoriti stavku u EUR koju neće biti moguće odmah zatvoriti u izvodu (jer izvod nije proknjižio sotvorenu stavku). Drugu stavku možete direktno u izvodu povezati na račun kupcu jer ta otvorena stavka postoji.

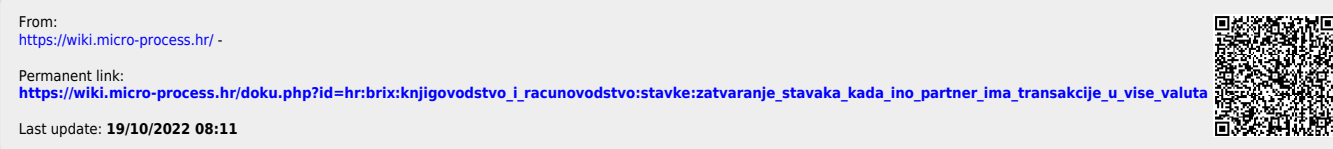